# **BELKIN**. Battery Backup with Surge Protection | User Manual

(On Rear Panel)

#### **Indicator** | Condition | Meaning **ON LINE** ○ Solid Green AC power is on. (Green LED)  $*$  Flashing Green  $\vert$  AVR is active. **ON BATTERY \*** Flashing Yellow<br>(Yellow LED) LED with Audible LED with Audible Alarm (Beeping) **FAULT** ○Solid Red **OVERLOAD** Replace Battery (Red LED) \* Flashing Red **SITE** ○Solid Red **WIRING FAULT** This condition for the "ON BATTERY" LED can indicate 1 of 2 problems: 1. The Unit is in backup mode and an intermittent audible alarm is on. The Unit will begin shutdown procedure. 2. Battery is low. The Unit will start shutdown procedure. The buzzer sounds an audible alarm. The "FAULT/OVERLOAD" LED can indicate 1 of 2 problems. 1. There is a problem with the Unit. The LED will be lit continuously, and the Unit will sound an audible alarm for 10 seconds. 2. Battery is weak or bad; the battery needs to be replaced. Battery output is drawing more power than the Unit can provide. There is either no ground circuit or a reversed polarity in the building wiring.

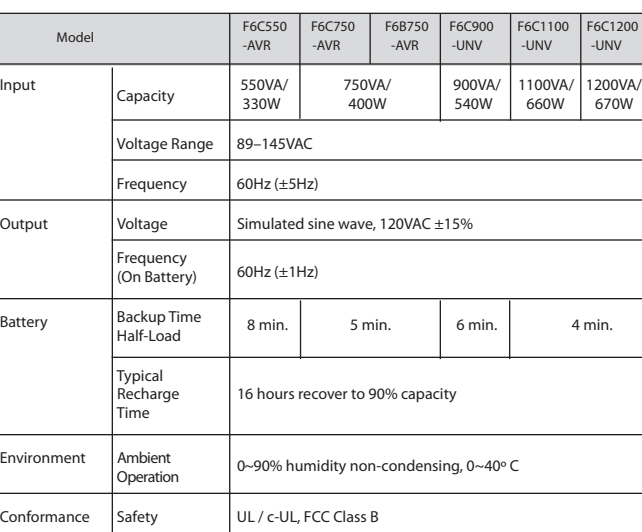

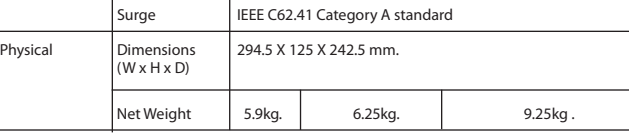

All specifications are subject to change without prior notice.

F6C550-AVR, F6C750-AVR, F6B750-AVR, F6C900-UNV, F6C1100-UNV, F6C1200-UNV

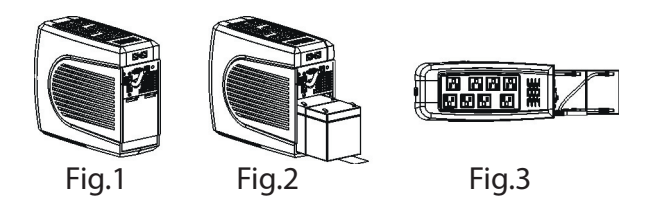

# **Introduction**

Thank you for purchasing Battery Backup with Multi-Computer Connections (the Unit). Each year, frequent natural and man-made power disturbances disrupt the power supplied to your home or office electronics. These power problems place your hardware, software, and data at risk. Belkin Battery Backups provide an uninterruptible power supply (UPS) with advanced features as the industry-leading solution.

# **Package Contents**

**You should have received the following:**

- 1 Battery Backup unit
- 1 Installation CD containing Belkin Automatic Power Management Software (the Belkin APM Software) for Windows
- 1 USB Cable
- 1 Serial Cable(F6C900-UNV, F6C1100-UNV, F6C1200-UNV)
- 1 Phone-Line Cable
- 1 Coaxial-Cable(only F6B750-AVR)

# **System Requirements**

The Unit can be used without the software and can be used with any computer using a monitor or a flat-panel screen. Also, you do not have to have the software installed to utilize the battery-backup outlets.

To fully utilize the Battery Backup and its software, your computer must be able to run one of the following operating systems: **Windows XP / 2003 / 2000 / ME / 98 / NT 4.0 (SP6)** or Linux, and it must have a serial or USB port.

# **Overview | Features and Functions**

Your Battery Backup features three LED indicators that monitor certain functions on the Unit. Please review the front-panel diagram and refer to this chart. This will assist you in the use of your Battery Backup.

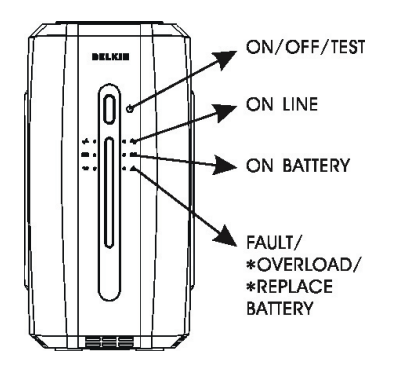

# **Overview | Alarms**

# **Battery Backup (Slow Alarm)**

When the Unit is in "backup" mode (running on battery), the YELLOW LED illuminates and the Unit emits an audible alarm. The alarm stops when the Unit returns to normal online operation.

# **Low Battery (Rapid Alarm)**

In "backup" mode, when the battery energy runs low, the Unit beeps rapidly until it either shuts down from a depleted battery or returns to normal online operation.

# **Overload (Continuous Alarm)**

When the Unit is overloaded (the connected loads exceed the maximum rated capacity), it emits a continuous alarm to warn of an overload condition. Disconnect nonessential equipment from the Unit to eliminate the overload.

# **Fault (10 Seconds Continuously)**

When the Unit fails, it emits an audible alarm continuously for 10 seconds to warn of a fault condition. Disconnect the equipment prior to checking it.

# **Installation**

# **Note!**

Before installation, please inspect the Unit. Make sure that nothing inside the package is damaged.

#### **Connect to AC Utility Power**

Plug in the AC cord to a wall outlet. Please make sure there are no devices plugged into the Unit. Check to see whether the "SITE WIRING FAULT" indicator is lit. If it is lit, have the utility wiring inspected by an electrician.

# **Charging the Battery**

For best results, charge the battery for eight hours prior to initial use. The Unit charges its battery whenever it is connected to the utility power.

#### **Plug in Power Devices**

Plug your devices into the AC outlets on the top of the Unit. To use the Unit as a master on/off switch, make sure all of the loads are switched on.

**Caution: Never connect a laser printer or scanner to the backup outlets along with other computer equipment. A laser printer or scanner draws significantly more power when in use than when idle. This may overload the Battery Backup.**

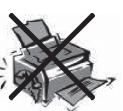

Store the Unit covered and upright in a cool, dry location with its battery fully charged. Before storing, charge the Unit for at least four (4) hours. Disconnect any cables connected to the computer interface port to avoid unnecessary drainage of the battery.

### **Turning on the Unit**

Turn on your Battery Backup by pressing and holding the "ON/OFF/TEST" button for approximately two seconds until the "ON LINE" green light comes on.

#### **Turning off the Unit**

Turn off the Unit by pressing and holding the "ON/OFF/TEST" button for more than two seconds until the "ON LINE" or "ON BATTERY" LED goes off.

#### **To Conduct a Self-Test**

Use the self-test to verify both the operation of the Unit and the condition of the battery. In normal utility power, push the "ON/OFF/TEST" button less than 1.5 seconds and the Unit performs a self-test function. During the self-test, the Unit operates in backup mode.

**Note: During the self-test, the Unit briefly operates on battery-backup power (the "ON BATTERY" LED comes on). If the Unit passes the self-test, it returns to online operation. If the Unit fails the self-test, it immediately returns to online operation and lights the "Replace Battery" LED. The loads are not affected. Recharge the battery overnight and perform the self-test again. If the "Replace Battery" LED is still on, the battery needs to be replaced.**

# **To Silence Audible Alarm**

While the Unit is in battery-backup mode, push the "ON/OFF/TEST" button for less than 1.5 seconds to silence the audible alarm. (This does not work if the Unit is in a OVERLOAD condition.)

All equipment must be powered off prior to plugging into the Unit (installation).

# **Connect the Phone/Fax/Modem Lines**

Connect a single phone/fax/modem line into the surge-protected outlets on the back of the Unit. The RJ11 modular outlet accepts standard single-line telephone connections. The connection will require another length of telephone cable (included).

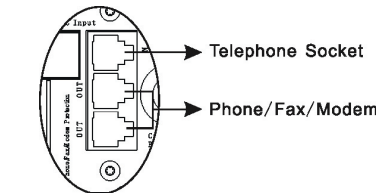

**NOTE: This connection is optional but highly recommended as phone/ fax/modem lines often carry dangerous surges and spikes. The Unit works properly without a phone/fax/modem connection.**

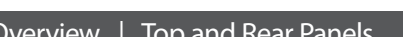

**Caution!** The phone/fax/modem protection feature could be rendered inoperable if improperly installed. Make sure that the telephone line from the wall is plugged into the connector marked "IN", and the device to be protected is plugged into the connector marked "OUT".

# **Battery Replacement Procedure**

Replacement requires removing the battery cover plate on the back or bottom of the Unit. No tools are needed. To replace the batteries:

- **1.** Press fastener to remove the battery cover plate on the back of the Unit (Fig. 1).
- **2.** Disconnect the insulated connectors from the battery terminals (Fig. 2).
- **3.** Remove the battery, insert a new battery pack, and push the connectors onto the battery terminals (black-to-black and red-to-red) (Fig. 3).

 **NOTE:** There may be a small spark at the battery terminals when reconnecting the connectors. This is normal and will not harm you or the Unit.

**4.** Close the battery cover (Fig. 1).

#### **A. Surge-Protected-Only Outlets**

 Equipment such as a printer, fax machine, scanner, or a desk lamp can be plugged into these outlets. These outlets do not provide battery power during a outage. They are always on (when AC power is available) and are not controlled by the front-panel switch.

#### **B. Battery-Backup Outlets**

 Only data-sensitive equipment such as a computer, monitor, and external drive should be plugged into these outlets. Battery power is automatically provided in case of a power outage. Power (AC or battery) is not supplied to these outlets when the Unit is switched off. (Do not plug surge protectors or power strips into the battery-backup outlets.)

**Note! During the AVR Mode, the total load that you will be placing on the battery-backup outlets should not exceed 85% of the Unit's capacity.**

# **C. Phone/Fax/Modem Protection**

 The phone/fax/modem lines are surge-protected and provide complete safety for line connection.

# **D. Interface Ports (USB & RS232)**

 The Unit provides a USB port for use with your computer. For the F6C900-UNV, F6C1100-UNV, F6C1200-UNV model, the unit provides both a USB and RS232 port. **NOTE:** Choose one port only.

#### **E. AC Input Breaker (Circuit Breaker)**

The circuit breaker button will be triggered if an overload condition forces the Unit to disconnect itself from utility power. If the button sticks out, disconnect nonessential equipment and depress breaker.

# **F. AC Input Power Cord**

**G. Site Wiring Fault Indicator**

 The "SITE WIRING FAULT" LED will illuminate when one of the following conditions exist:

- 1. Open or high-resistance ground
- 2. Hot and neutral polarity reversal
- 3. Overloaded neutral circuit

### **H. Audio Video Surge-Protection Port** (Only F6B750-AVR)

**I. Network Protection(F6C900-UNV/F6C1100-UNV/F6C1200-UNV)**

 This connector is used for protecting the transmission line of an Ethernet card from surges, noise, and spikes.

# **Overview Storage**

# **Storage Conditions**

# **Extended Storage**

During extended storage in environments where the ambient temperature is +5º F to +86º F, charge the Unit's battery every six (6) months. During extended storage in environments where the ambient temperature is +86º F to +113º F, charge the Unit's battery every three (3) months.

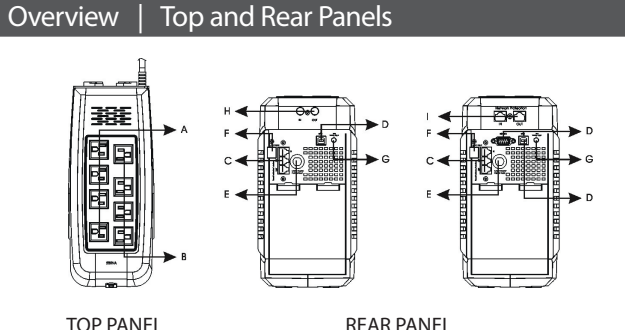

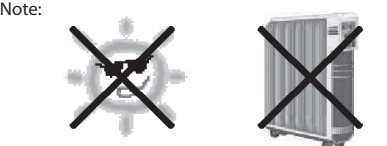

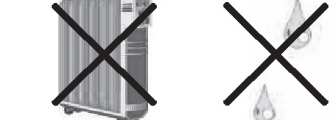

**Please save this User Manual!**

It contains important operating instructions and warranty information pertaining to your Battery Backup.

## **Please save or recycle the packaging materials!**

The Unit's packaging was designed with great care to provide protection during shipment and delivery. These materials are invaluable if you ever have to return the Unit for service. Damage sustained during transit is not covered under the warranty.

# **BELKIN.**

# Battery Backup with Surge Protection | User Manual

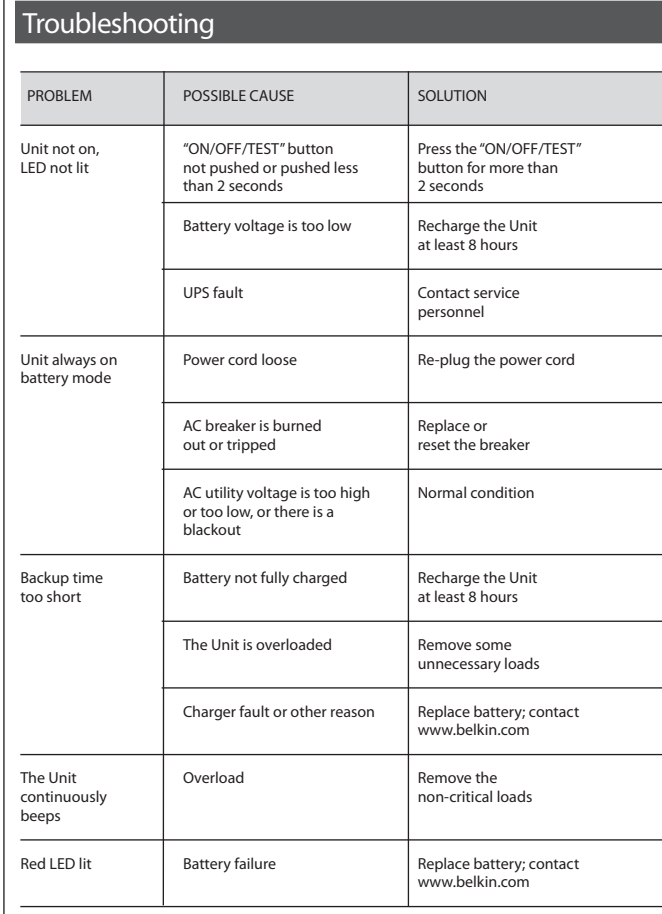

F6C550-AVR, F6C750-AVR, F6B750-AVR, F6C900-UNV, F6C1100-UNV, F6C1200-UNV

# **Serial or USB Communication Port**

### **Installation Optional**

To fully utilize the Belkin Automatic Power Management Software, you will need to connect the Unit to your computer.

The communication port will provide the following features:

- **1.** Monitoring charger status
- **2.** Monitoring Unit status
- **3.** Monitoring battery status and condition
- **4.** Monitoring the utility status  **5.** Use the "ON/OFF/TEST" power switch function to schedule the Unit for power-saving

You may connect the Unit to your computer by choosing either the serial or USB ports. **NOTE: Choose one port only. Do not connect your computer through both ports.**

# **Install Belkin APM Software**

- a) System requirements
- 128 MB RAM of memory at least (256MB is recommended)
- 256 colors and 800  $*$  600 resolution or above display is recommended
- 160 MB of disk space or above
- An available communication port (RS-232 Serial Port or USB port) is needed while connecting to UPS with a special connecting cable.
- For Mac OS X, Linux or Unix operating system, the user must have the access authority as the super user
- TCP/IP protocol must be installed to support network management
- The user needs to have the access authority as the administrator
- b) Platforms supported by Belkin APM Software.

**The Belkin Power Management Software** Environment Variables in /etc/profile, reboot the system to make it valid.

**The following operating system (OS) is arranged by the alphabetical order:**

- **AIX 4.3.3, 5.1, 5.2**
- **Compaq Tru64 Alpha**
- **FreeBSD x86**
- **HP-UX 11.x, 11i.x**
- **Linux**
- **Mac PPC OSX**
- **SCO UnixWare 7.1.1, 7.1.3, SCO Unix 8.0, and SCO OpenServer 5.0.6, 5.0.7**
- **SGI Irix 6.5.x**
- **Solaris / Sparc 2.6, 7, 8, 9 , and Solaris / Intel 2.6, 7, 8, 9**
- **Windows XP / 2003 / 2000 / ME / 98 / NT 4.0 (SP6).**
- c) **Belkin Automatic Power Management Software Installation Steps**.

### **For Windows platform**

- **Run setup.exe in the \Windows\Disk1\InstData\VM\ directory of your CD to start the installation program.**
- **Read the information provided, then click Next.**
- **Review the installation options that you have selected. If the options are correct, then click "Install" to begin the installation.**
- **When the installation program is completed, click Done.**

### For Mac OS X platform

- Run setup.app in the \MacOXS\Disk1\InstData\ directory of your CD to start the installation program.
- Read the information provided, then click Next.
- Review the installation options that you have selected. If the options are correct, then click "Install" to begin the installation.
- When the installation program is completed, click Done.

For Other Platforms

- This CD provides two installation modes: GUI mode and Console mode. Enter the directory according the system and run setup.bin or setup\_console. bin to start the installation program. Note: For UnixWare, Irix and Tru64 platform, make sure JRE1.3.1 has been install in your system, then enter the /GenericUnix directory and run setup.bin or setup\_console.bin to start the setup.
- Read the information provided, then click Next.
- Review the installation options that you have selected. If the options are correct, then click Install to begin the installation.

• When the installation program is completed, click Done.

Reboot the system.

# **Uninstall Belkin APM Software**

Note: Before uninstall Belkin PMS, all Belkin PMS program must be stopped first. Otherwise the uninstalling cannot be run completely.

#### **Windows operating system**

- **1. There are two ways of uninstalling Belkin PMS:**
- **(a) Click directly on the Uninstall Belkin Automatic Power Management Software from the Start menu >Programs > Belkin Automatic Power Management Software.**
- **(b) Use the Add / Remove Program under Control, and select Change or Remove Programs from the left. Select Belkin Automatic Power Management Software, and click the Change / remove button.**
- **2. The Uninstall Program will pop up a prompt, and click Uninstall to start the uninstalling.**

**To exit the uninstallation, click Cancel.**

#### Mac OS X system

open the Terminal from Application > Utilities> Terminal, enter the installation directory (/opt/upspilot by default) and ececute the command: sudo ./Uninatall

Enter the system account password when it prompts. The installation will be carried out with administrator privilege and can completely uninstall all the files.

If you just execute the ./Uninstall command , the installation may not has the permission to uninstall all the files.

# **Information**

**Federal Communications Commission Interference Statement**

This equipment has been tested and found to comply with the limits for a Class B digital device, pursuant to Part 15 of the FCC Rules. These limits are designed to provide reasonable protection against harmful interference in a residential installation. This equipment generates, uses, and can radiate radio frequency energy and, if not installed and used in accordance with the instructions, may cause harmful interference to radio communications. To assure continued compliance, use only shielded interface cables when connecting to computer or peripheral devices. Any changes or modifications not expressly approved by the party responsible for compliance could void the user's authority to operate this equipment.

The Unit is intended for installation in a controlled environment (temperature controlled, indoor area free of conductive contaminants).

All batteries used are sealed lead batteries. Batteries must be recycled.

**Belkin Corporation User License Agreement**

Belkin Corporation ("Belkin") thanks you for choosing one of our products. This User License Agreement ("Agreement") contains the terms and conditions under which limited use of the product is licensed to you.

PLEASE READ THIS NOTICE CAREFULLY. DO NOT USE THE SOFTWARE OR PRODUCT UNTIL YOU HAVE READ AND AGREED TO THIS AGREEMENT. IF YOU USE THE SOFTWARE AND PRODUCT, YOU ARE AGREEING TO THE TERMS AND CONDITIONS SET OUT IN THIS AGREEMENT. IF YOU DO NOT ACCEPT THESE TERMS AND CONDITIONS, YOU MUST RETURN THE UNOPENED PRODUCT WITH THE DISKS INSIDE TO THE PARTY FROM WHOM YOU RECEIVED IT.

**SCOPE OF USE:** In this Agreement, software means all machine-readable software programs and associated files in this package, all modified versions of and upgrades or improvements to such programs and all copies of such programs and files. You, a single user opening this envelope, may use the software on a single central processing unit. You may not rent it, loan it out, or lease it, nor use it on a multiuser system.

**LICENSE:** You have the non-exclusive right to use the software. You are not permitted to copy, modify or transfer the software or documentation. You may not compile, disassemble or otherwise reverse engineer, breakdown, analyze or modify the software.

**USE AND RESTRICTIONS:** You are permitted to make backup copies of all the software disks for archival purposes only. You must reproduce the proprietary notice set forth on the disks and affix them to all backup copies. You are not permitted to use these programs in connection with a computer service, or to use the backup copies other than as a replacement for the

original copy.

**TERM:** This license is effective upon acceptance by opening this envelope or in any other way using the enclosed software, which will constitute your acceptance of, and agreement to, this Agreement, and is effective until terminated. The limited license in this Agreement will be automatically terminated if you fail to comply with any of the Terms and conditions in this Agreement. You agree that upon such termination you will immediately destroy all programs and documentation, including all copies made or obtained by you.

SOFTWARE, PROGRAM, DOCUMENTATION, AND ANY RELATED INFORMATION, GOODS OR SERVICES ARE PROVIDED WITH NO WARRANTY OR REPRESENTATION OF ANY KIND WHATSOEVER. BELKIN HEREBY DISCLAIMS ALL OTHER WARRANTIES, EXPRESSED OR IMPLIED, INCLUDING BUT NOT LIMITED TO THE IMPLIED WARRANTIES OF MERCHANTABILITY AND FITNESS FOR A PARTICULAR PURPOSE.

The entire risk of the use, results and performance of the software, program and documentation is borne by you. Should any or all of the product, software, program, documentation, or related information, goods or services be defective, misused, unsuitable or cause or give rise to any harm or liability whatsoever, you, not Belkin or its associates, dealers or agents, assume the entire liability, cost of repair, correction or any payment or other remedy whatsoever. Furthermore, no warranty or guarantee is made regarding the use or results of the product, software, program, documentation, or any related information, goods or services in terms of correctness, accuracy, reliability, timeliness or otherwise. You use and rely on the program at your own risk. The following is the only and exclusive warranty and remedy of any kind: Belkin does warrant that the program disks are free from physical defects in materials and workmanship under normal use for a period of one (1) year from the date of purchase, as evidenced by a copy of the sales receipt.

Return the defective disk or documentation with your receipt directly to Belkin for a replacement.

**DISCLAIMER:** Belkin or its associates will in no event be liable (i) in any amount for lost profits or special, incidental, punitive or consequential damages, or (ii) for any claim or damage of any nature, or under any theory, whatsoever, in any amount in excess of the purchase price you paid for the product. The warranties and remedies here set forth are exclusive, and in lieu of all others oral or written, expressed or implied. Some jurisdictions do not allow exclusion or limitation of implied warranties or of liability for incidental damages, so the foregoing limitations or exclusion may not apply to you. This warranty gives you specific legal rights, which vary from jurisdiction to jurisdiction.

HOWEVER, YOU WAIVE SUCH RIGHTS, EXCEPT AS EXPRESSLY PROVIDED UNDER THE TERMS AND CONDITIONS OF THIS AGREEMENT, TO THE MAXIMUM EXTENT ALLOWED BY LAW.

The license is governed by the laws prevailing in the State of New York, without regard to its conflicts of laws principles.

# **ACKNOWLEDGMENT:**

By opening the package on which this Agreement is printed, or through which it is visible, you acknowledge that you have read this Agreement, understand it, and agree that this Agreement is the complete and exclusive statement of agreement between yourself and Belkin and supersedes any prior agreements, oral or written, and any other communications relating to the subject matter of this Agreement.

**SEVERABILITY:**

Any term or provision of this Agreement or any application thereof, which may be prohibited or unenforceable by law in a particular jurisdiction, shall be interpreted and enforced to the maximum extent allowed in such jurisdiction (which the parties acknowledge could mean severing the provision from this Agreement or, if allowed, enforcing it in a narrower form), without affecting the remainder of this Agreement, or any other application of such term or provision in such jurisdiction, or application of such term or provision in any jurisdiction.

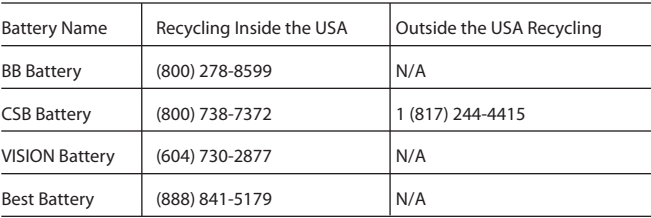

# **Safety Information**

# **Caution**

Internal battery voltage is 12V DC.

# **Recycling**

Your Unit contains a non-spillable sealed lead battery. On the battery, you will find the battery name. Please reference the chart below for recycling information.

Linux and UnixWare system

**Open the Terminal, enter the /opt/upspilot in the address bar and execute command: ./Uninstall.**

> **Belkin Tech Support**  US: 800-223-5546, ext. 2263 310-898-1100, ext. 2263 Europe: 00 800 223 55 460 Australia: 1800 235 546 New Zealand: 0800 235 546

**Belkin Corporation** 501 West Walnut Street Compton, CA 90220-5221, USA 310-898-1100 310-898-1111 fax

# **Belkin Ltd.**

Express Business Park, Shipton Way Rushden, NN10 6GL, United Kingdom +44 (0) 1933 35 2000 +44 (0) 1933 31 2000 fax

**Belkin B.V.** Boeing Avenue 333 1119 PH Schiphol-Rijk, The Netherlands +31 (0) 20 654 7300 +31 (0) 20 654 7349 fax

**Belkin Ltd.** 7 Bowen Crescent, West Gosford NSW 2250, Australia +61 (0) 2 4372 8600 +61 (0) 2 4372 8603 fax

© 2005 Belkin Corporation. All rights reserved. All trade names are registered trademarks of respective manufacturers listed. 614-07166-00

# **Contact Belkin**

# **BELKIN**

#### www.belkin.com